## **AI镜头模组获取uvc视频流**

支持以下方法:

#### **1. v4l2(Linux, 原始帧)**

- a. 根据索引打开设备 (/dev/videoX)
- b. 调用VIDIOC\_S\_FMT设置摄像头属性(格式以及大小)
- c. 调用VIDIOC\_REQBUFS 申请buffer
- d. 调用VIDIOC\_STREAMON打开stream
- e. 调用VIDIOC\_DQBUF获取数据帧
- f. 调用VIDIOC\_QBUF归还buffer
- g. mmap上面获取的数据帧

#### **2. qvideoframe(跨平台,支持windows, linux,基于qt, 拿原 始帧 )**

待实现

#### **3. opencv 方法(跨平台,支持windows, linux, 非原始帧, opencv 解码后)**

a. 构建cv::VideoCapture对象并根据索引打开摄像头

cv::VideoCapture m\_capture;

- m\_capture = cv::VideoCapture(m\_camera\_index);
- b.设置摄像头属性(格式与大小:mjpeg\@720p)
	- m\_capture.set(CV\_CAP\_PROP\_FOURCC, CV\_FOURCC('M', 'J', 'P', 'G'));
	- m\_capture.set(CV\_CAP\_PROP\_FPS, 30);
	- m\_capture.set(CV\_CAP\_PROP\_FRAME\_WIDTH, 1280);
	- m\_capture.set(CV\_CAP\_PROP\_FRAME\_HEIGHT, 720);

c. 读取帧数据

cv::Mat frame

m\_capture.read(frame);

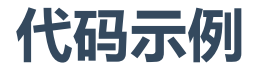

C++:

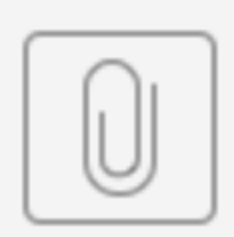

camera.cpp

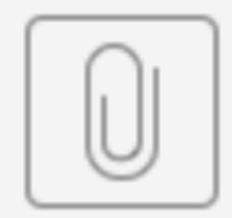

### camera.h

Python3:

a.pip3 install opencv-python

b. python3 PyCamera-CV.py

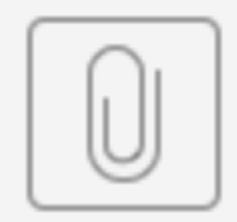

# PyCamera-CV.py